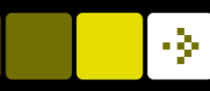

# Introduction to Medical Image Analysis

Rasmus R. Paulsen DTU Compute

[rapa@dtu.dk](mailto:rrp@imm.dtu.dk)

http://www.compute.dtu.dk/courses/02512

Plenty of slides adapted from Thomas Moeslunds lectures

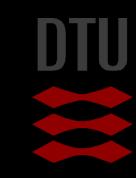

### Lecture 5 – Morphology

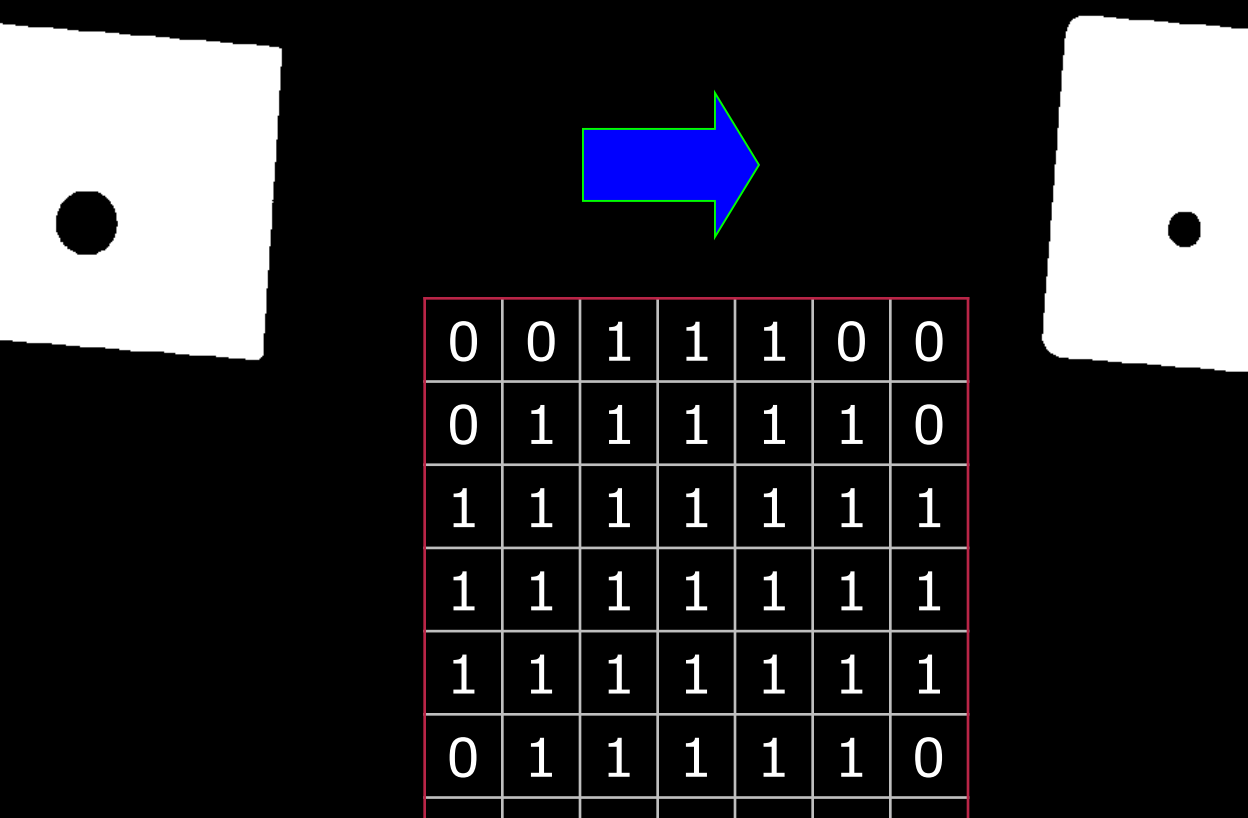

 $0 0 1 1 1 1 0 0$ 

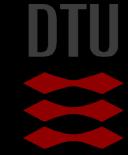

### What can you do after today?

- Describe the similarity between filtering and morphology
- Describe a structuring element
- Compute the dilation of a binary image
- Compute the erosion of a binary image
- Compute the opening of a binary image
- Compute the closing of a binary image
- Apply compound morphological operations to binary images
- Describe typical examples where morphology is suitable
- Remove unwanted elements from binary images using morphology
- Choose appropriate structuring elements and morphological operations based on image content

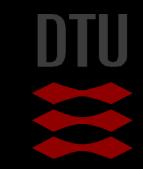

## Morphology

#### **The science of form, shape and structure** In biology: The form and structure of animals and

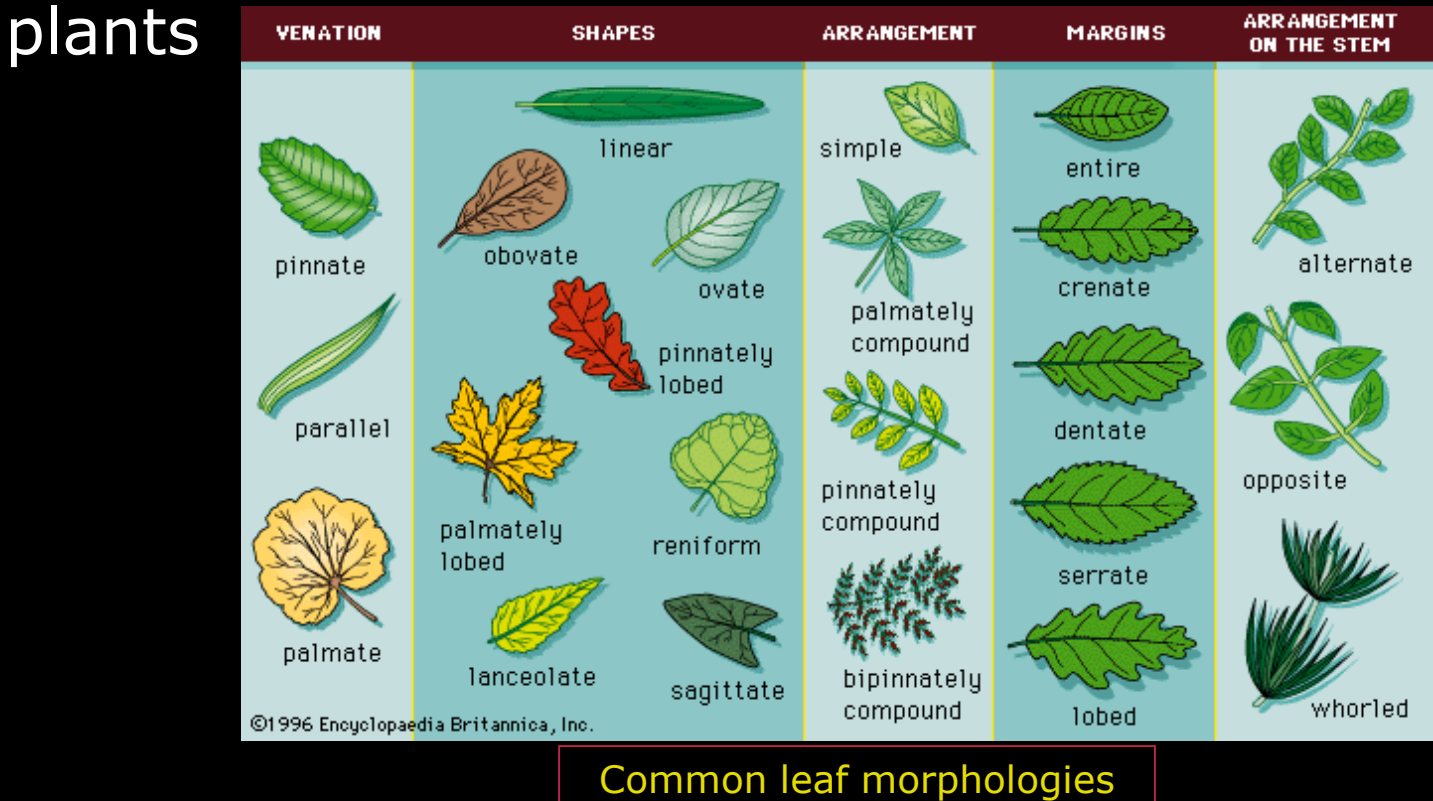

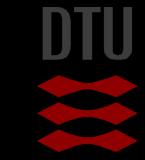

### Mathematical morphology

Theorem 4.10

 $\label{eq:psi} \left\{ \begin{array}{l} \psi_m = \ \widetilde{\varphi} \ \widetilde{\gamma} = \widetilde{\gamma} \ \widetilde{\varphi} \ \widetilde{\gamma} = \psi \widetilde{\gamma} \\ \psi_M = \widetilde{\gamma} \widetilde{\varphi} = \widetilde{\varphi} \ \widetilde{\gamma} \ \widetilde{\varphi} = \psi \widetilde{\varphi} \\ \psi = \widetilde{\gamma} \ \psi = \widetilde{\varphi} \ \psi, \\ \widetilde{\gamma} \leq \psi_m \leq \psi \leq \psi_M \ \leq \widetilde{\varphi} \quad . \end{array} \right.$ 

The same theorem may be restated in another way. If  $\mathcal{J}d(\mathcal{B}) \neq \emptyset$  then let B<sub>i</sub> be a family of elements of B. We have  $\vee$  B<sub>i</sub>  $\in \sim$ B, and thus  $\widetilde{\gamma}$  ( $\vee$  B<sub>i</sub>) =  $\forall B_i$ . From the first relation above, it follows for any  $\psi \in \mathcal{J}d(\mathcal{B})$ , that

$$
\psi(\vee B_i) = \psi \widetilde{\gamma}(\vee B_i) = \widetilde{\varphi} \widetilde{\gamma}(\vee B_i).
$$

But  $\widetilde{\gamma}(\vee B_i) = \vee B_i$ , so that

$$
\widetilde{\varphi}(\vee B_i) = \psi(\vee B_i) \in \mathcal{B}
$$

In the same way, we also obtain

$$
\widetilde{\gamma}\widetilde{\varphi}\left(\wedge B_{i}\right)=\widetilde{\gamma}\left(\wedge B_{i}\right)=\psi\left(\wedge B_{i}\right)\in\mathcal{B}.
$$

In other words,  $\beta$  is a *complete lattice* with respect to the ordering on  $\beta$ induced by  $\leq$ , i.e. any family  $B_i$  in  $\beta$  has a smallest upper bound  $\widetilde{\varphi}$  ( $\vee$   $B_i$ )  $\beta$ and a greatest lower bound  $\widetilde{\gamma}$  ( $\wedge$  B<sub>i</sub>)  $\in$  B.

Conversely, let us assume that  $\beta$  is a complete lattice. Thus, for any  $A \in \mathcal{L}$ , the family  $\{B : B \in \mathcal{B}, B > A\}$  has in  $\mathcal{B}$  a greatest lower bound, which is

 $\widetilde{\gamma}(\wedge \{B : B \in \mathcal{B}, B \geq A\}) = \widetilde{\gamma} \widetilde{\varphi}(A) \in \mathcal{B}.$ 

But this implies  $\mathcal{B}_{\psi_M} \subseteq \mathcal{B}$  for the filter  $\psi_M = \tilde{\gamma} \tilde{\varphi}$ . Conversely, for any

#### Developed in 1964

 Theoretical work done in Paris Used for classification of minerals in cut stone Initially used for binary images

Do not worry! We use a much less theoretical approach!

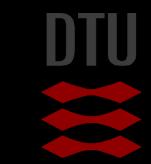

#### Relevance?

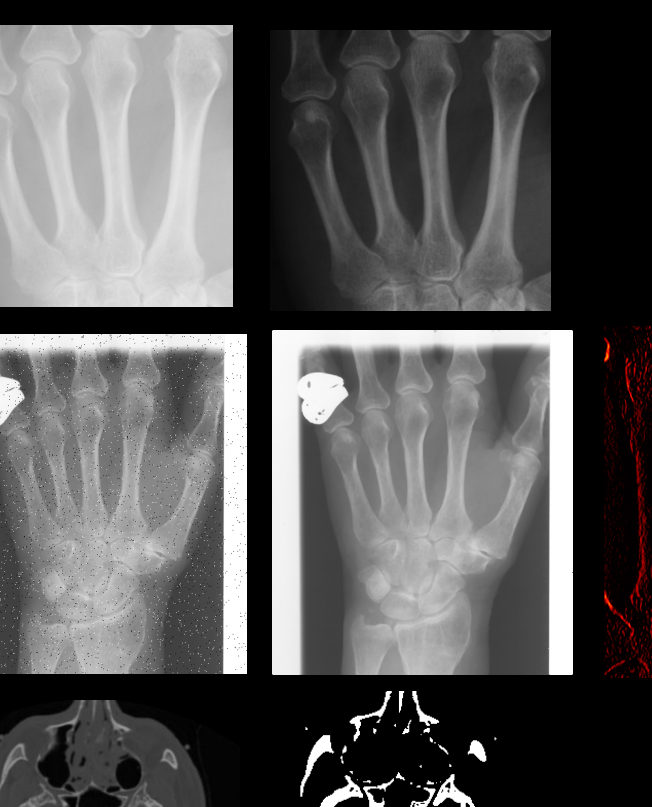

- **Point wise operations**
- **Filtering**
- **Thresholding** 
	- Gives us objects that are separated by the background
- **Morphology** 
	- Manipulate and enhance binary objects

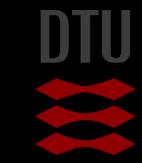

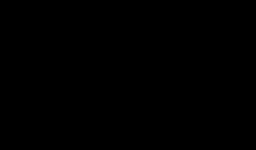

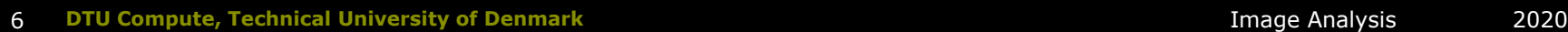

#### -34

### What can it be used for?

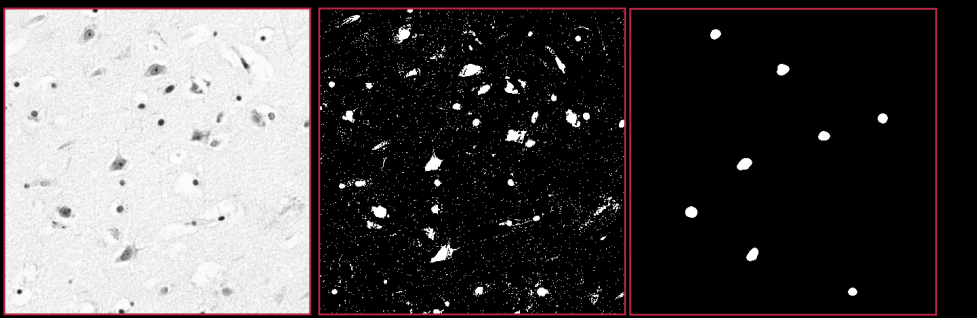

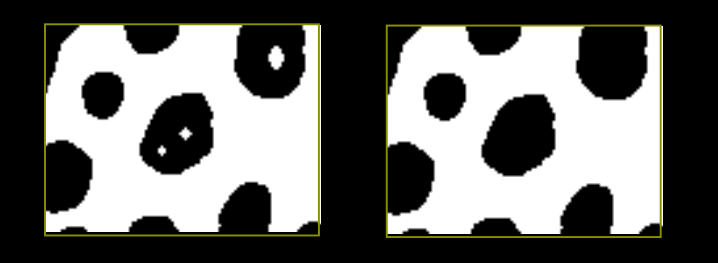

- **Remove noise** 
	- Small objects
	- Fill holes
- **I**solate objects
- **Customized to specific** shapes

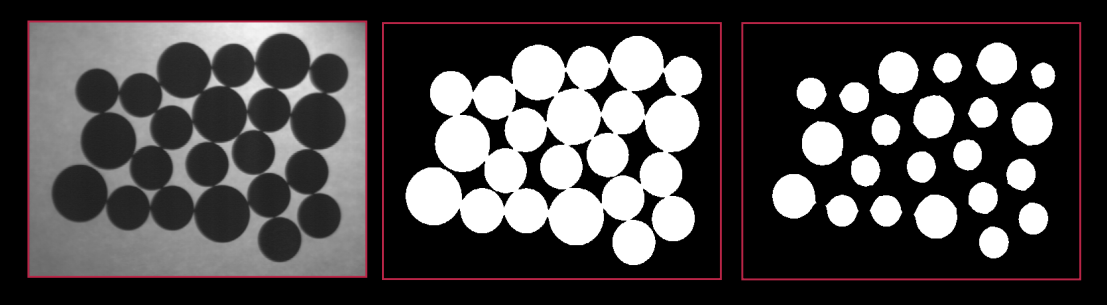

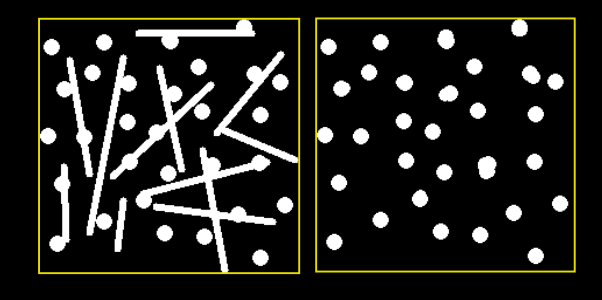

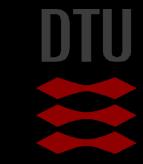

#### How does it work?

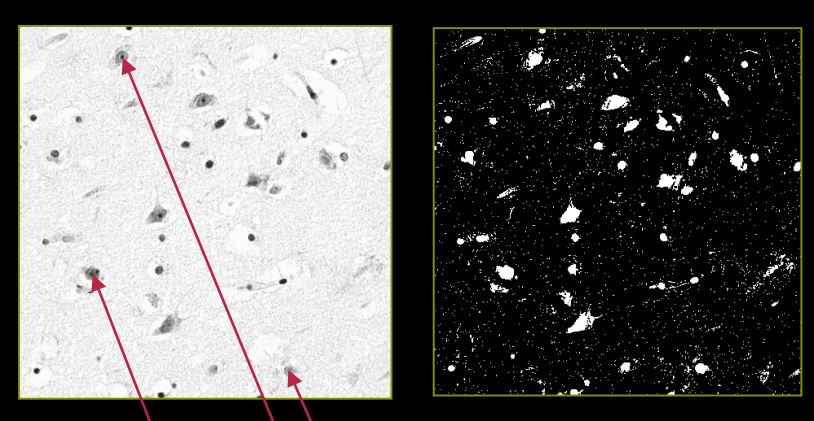

- Grayscale image
- **Preprocessing** 
	- Inversion
- Threshold  $\Rightarrow$  Binary image
- Morphology

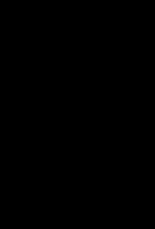

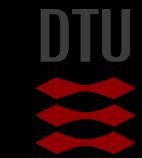

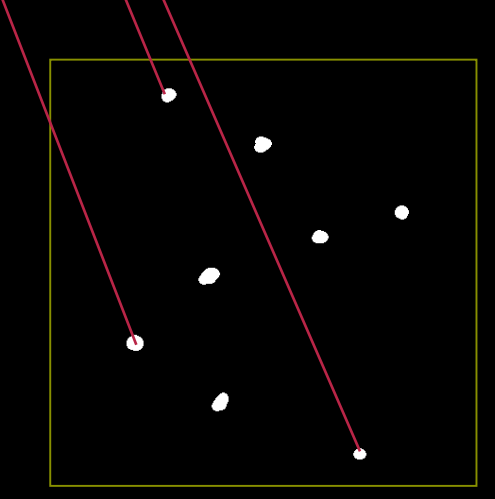

### Filtering and morphology

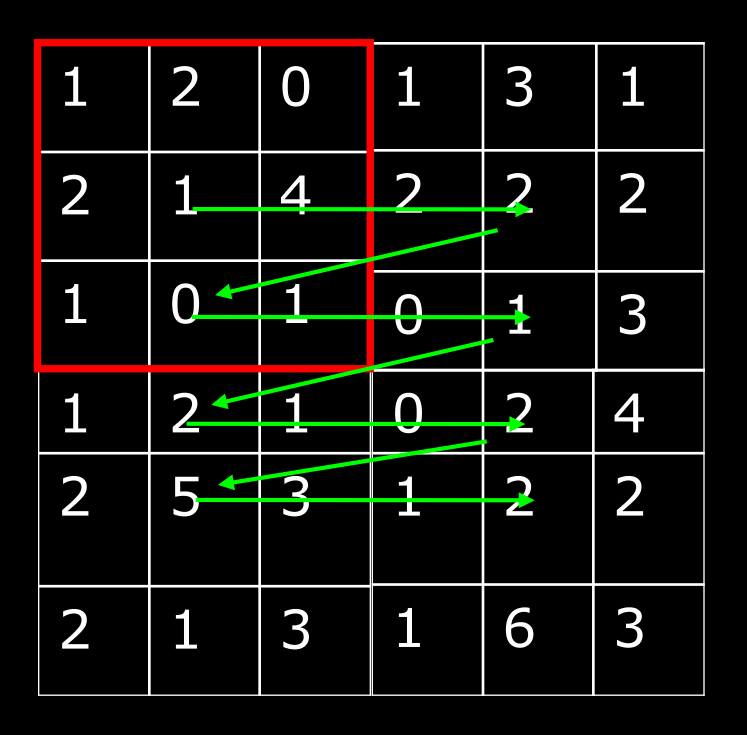

#### **Filtering**

- Gray level images
- Kernel
- Moves it over the input image
- Creates a new output image

### Filtering and morphology

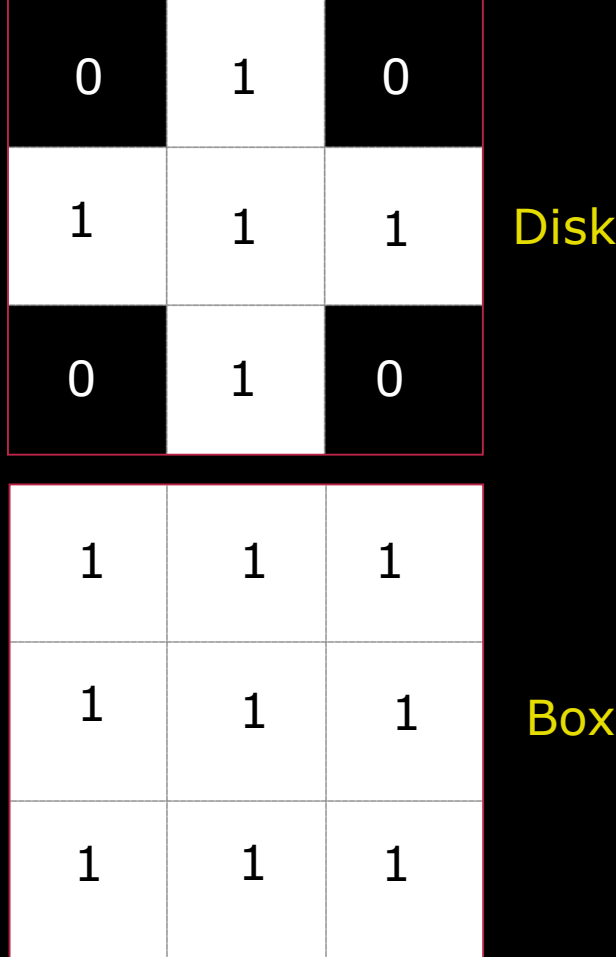

Filtering

- Gray level images
- Kernel
- Moves it over the input image
- Creates a new output image
- **Morphology** 
	- Binary images
	- Structuring element (SE)
	- Moves the SE over the input image
	- Creates a new binary output image

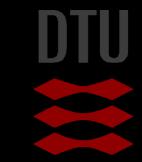

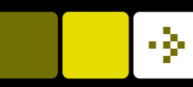

## 1D Morphology

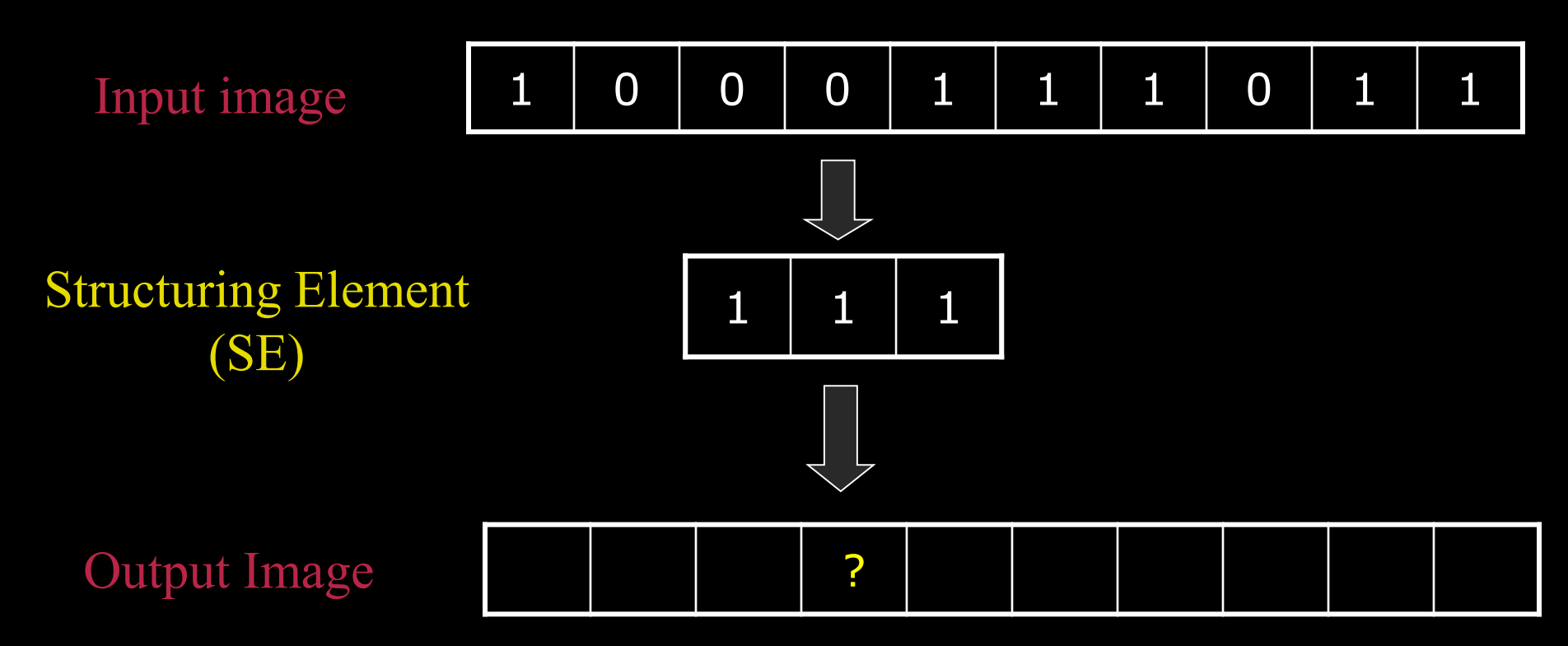

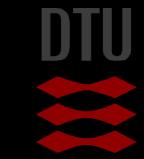

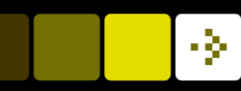

## 1D Morphology : The hit operation

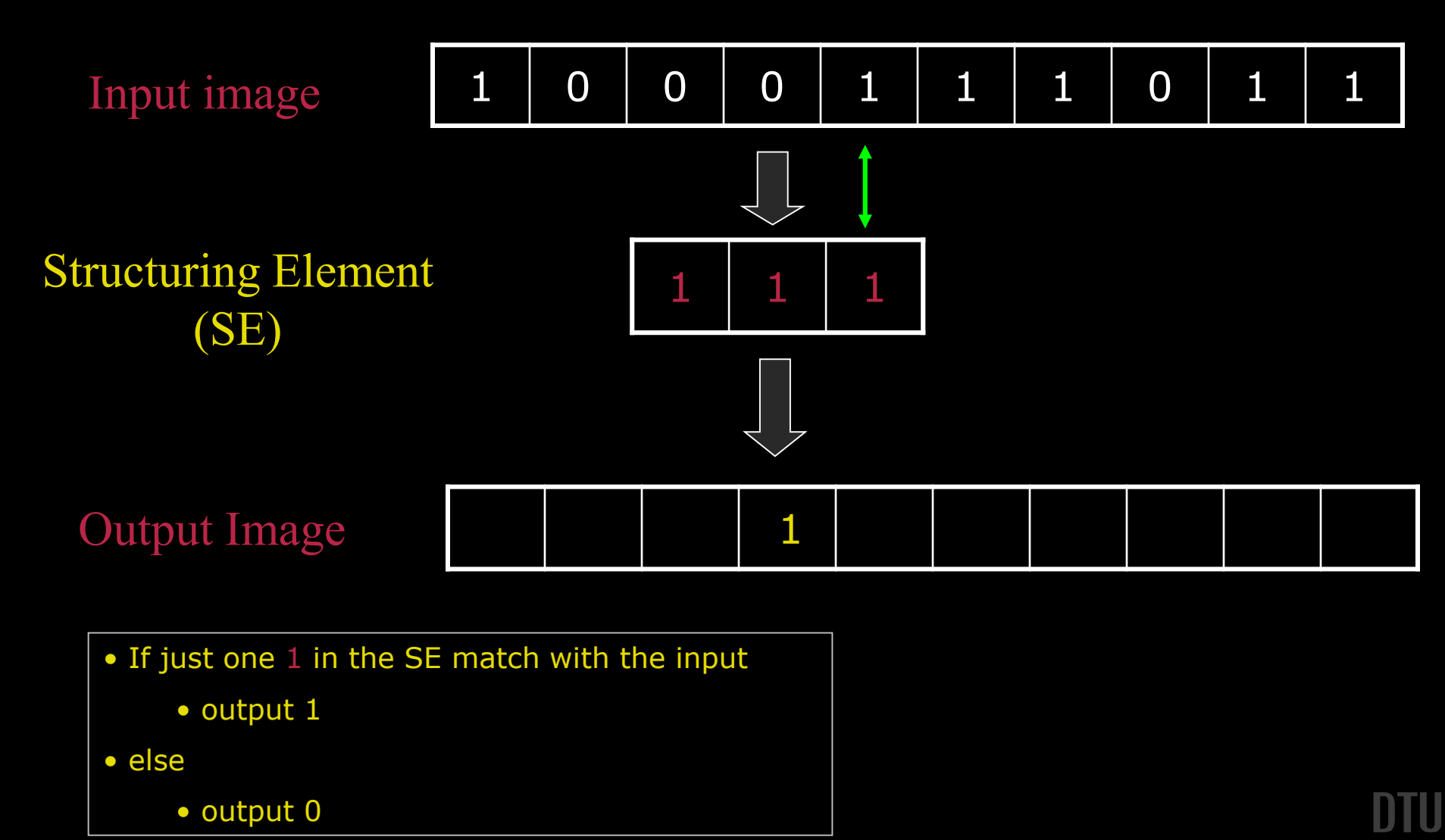

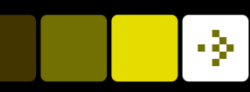

### 1D Morphology : The fit operation

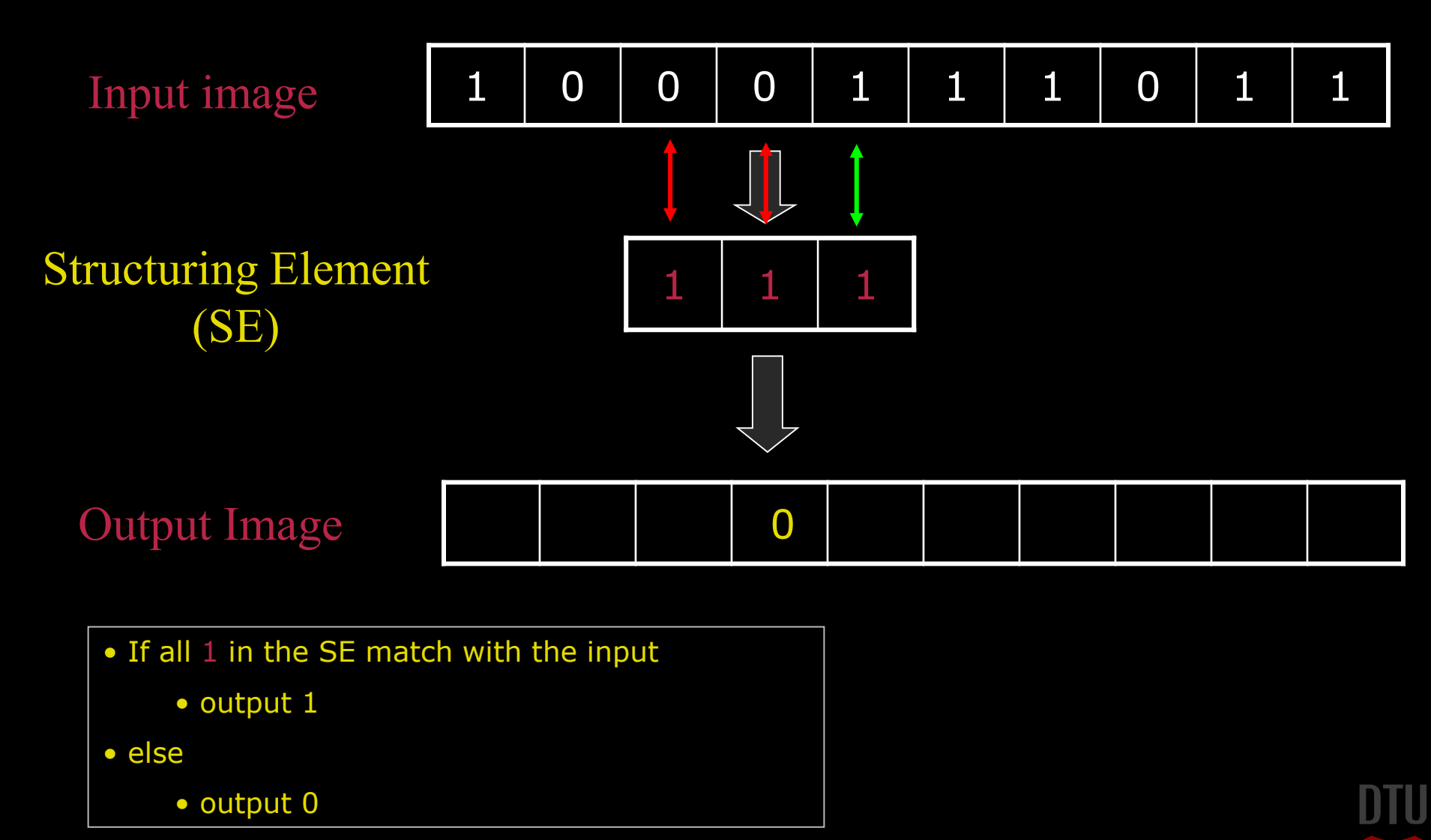

## 1D Morphology : Dilation

#### Dilate : To make wider or larger

– Dansk : udvide

#### Based on the *hit* operation

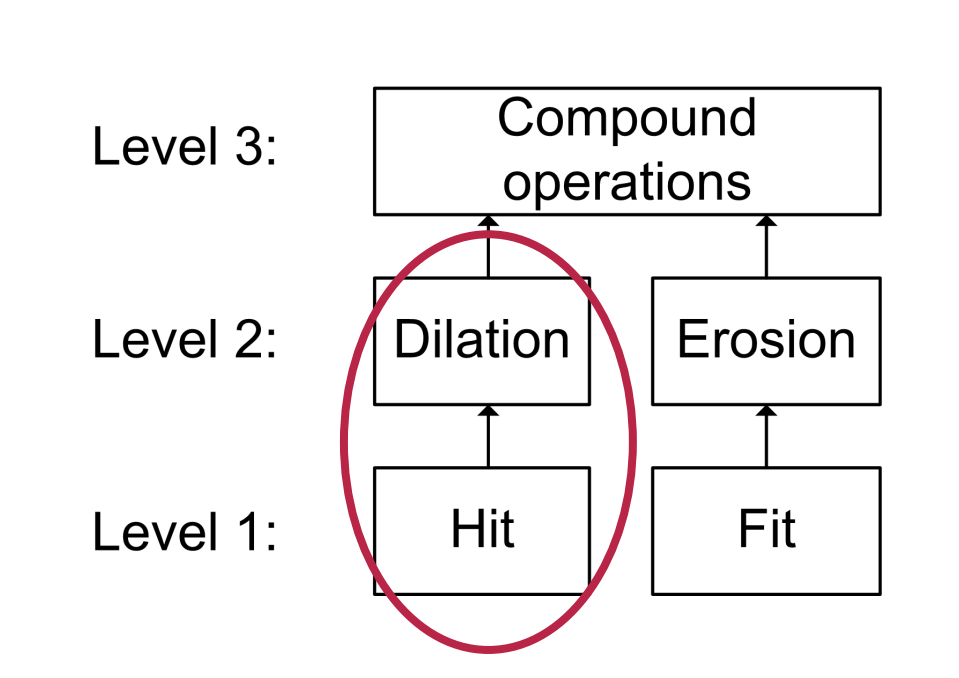

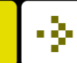

#### -34

### 1D Dilation example

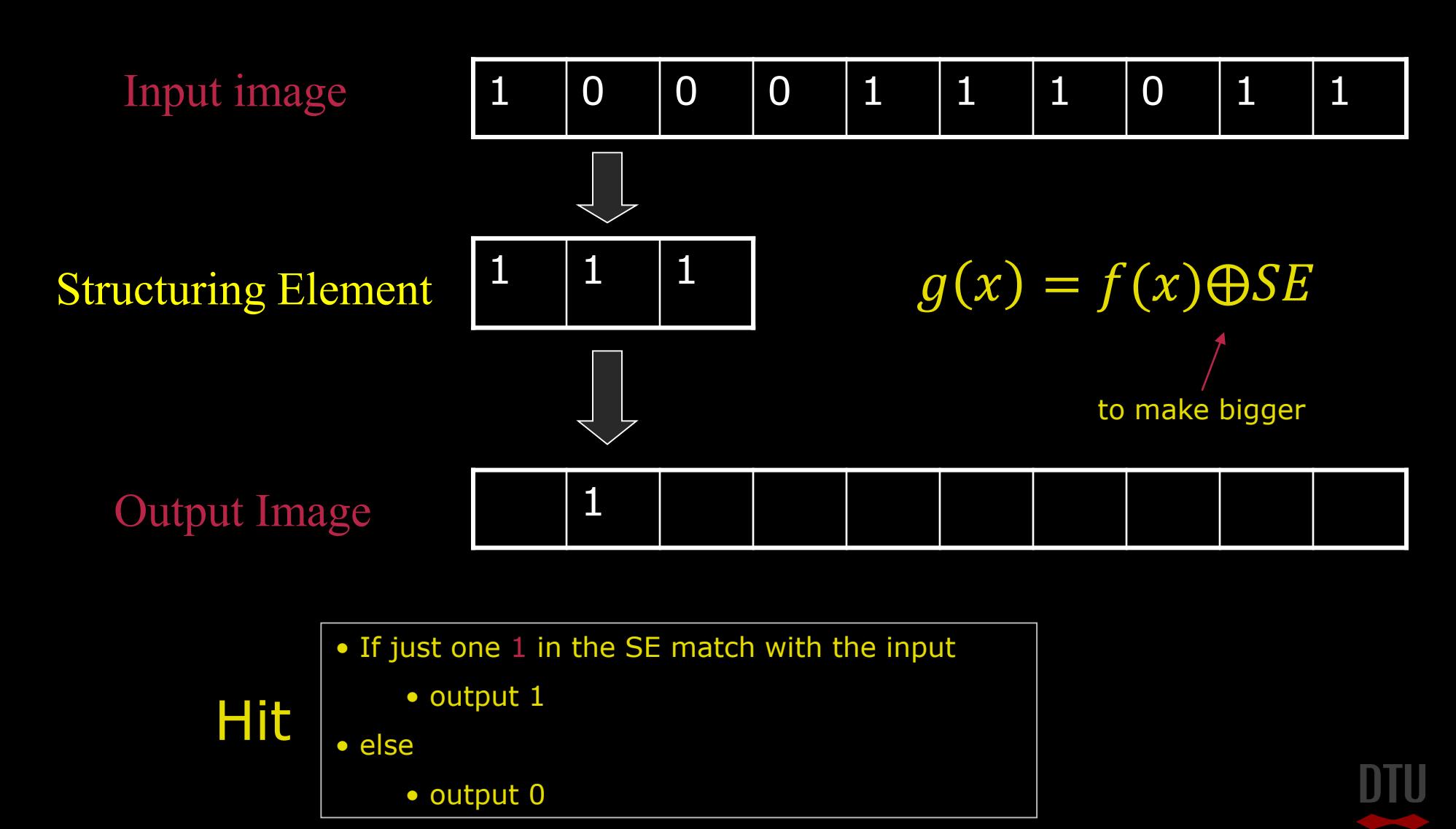

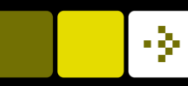

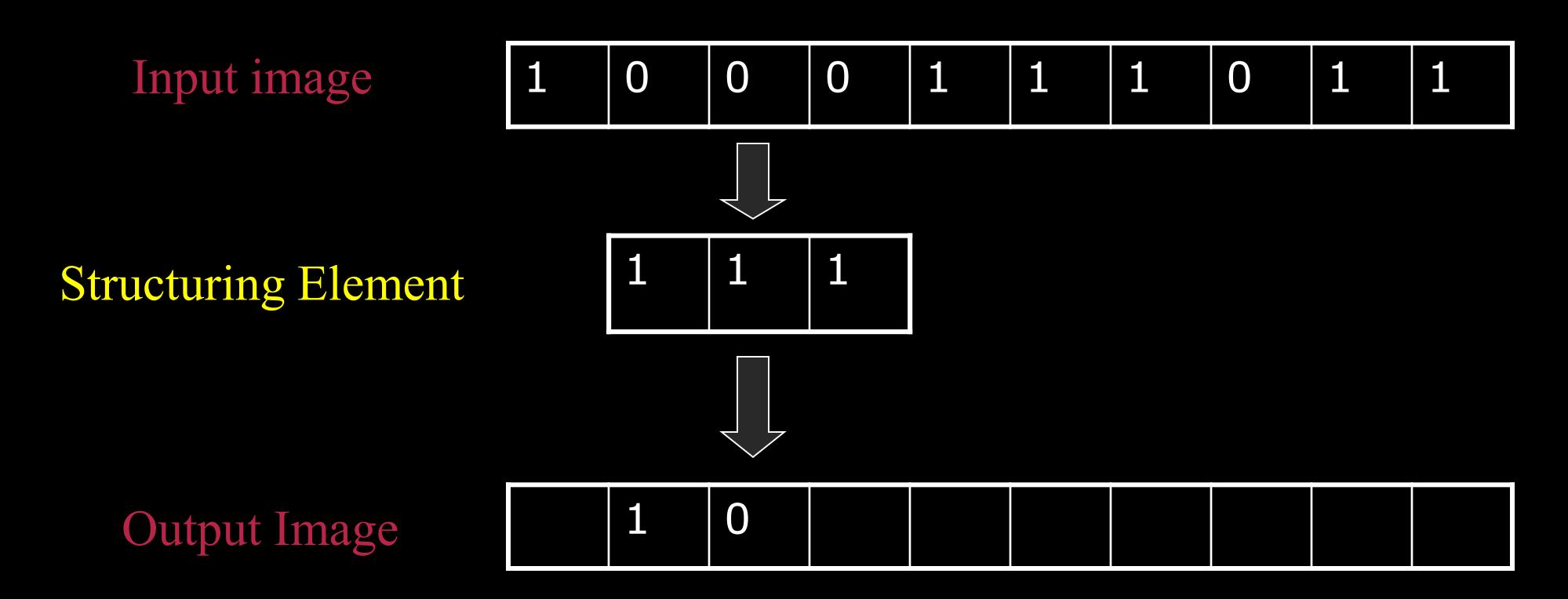

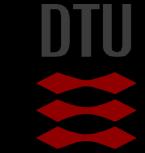

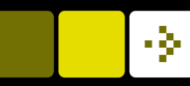

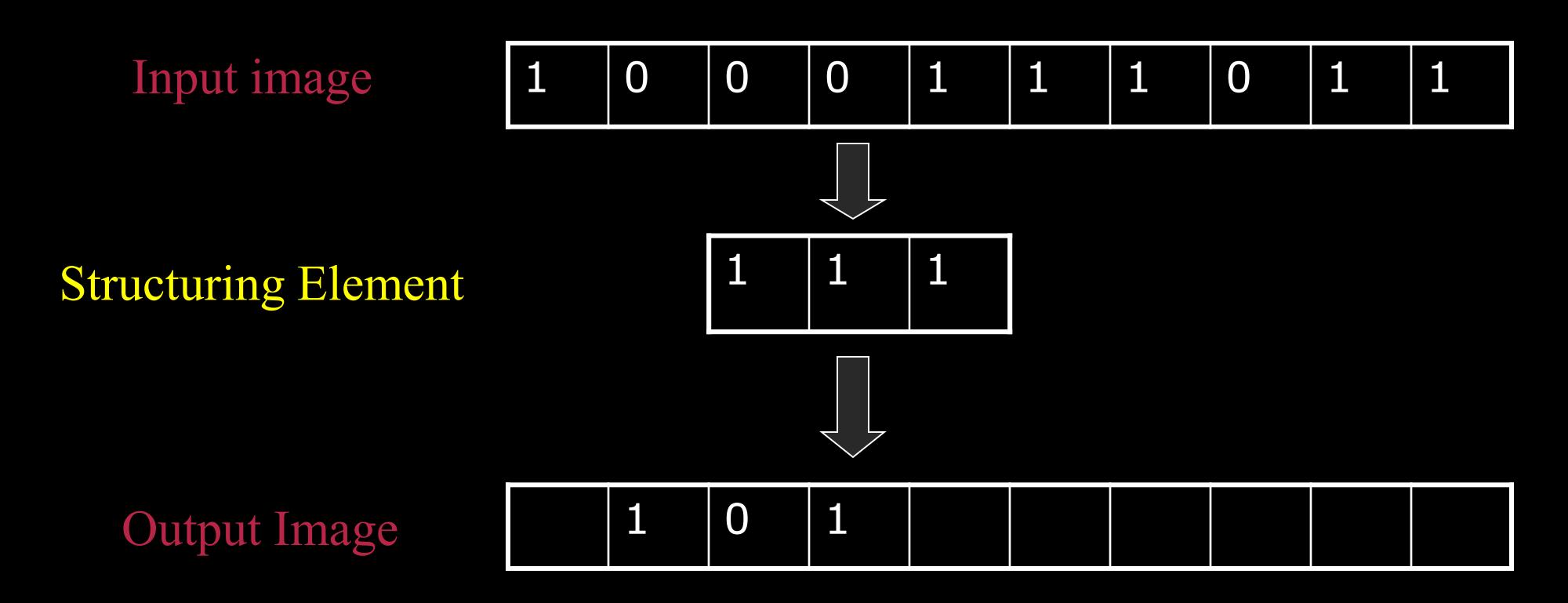

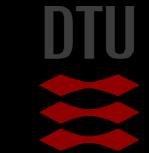

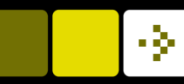

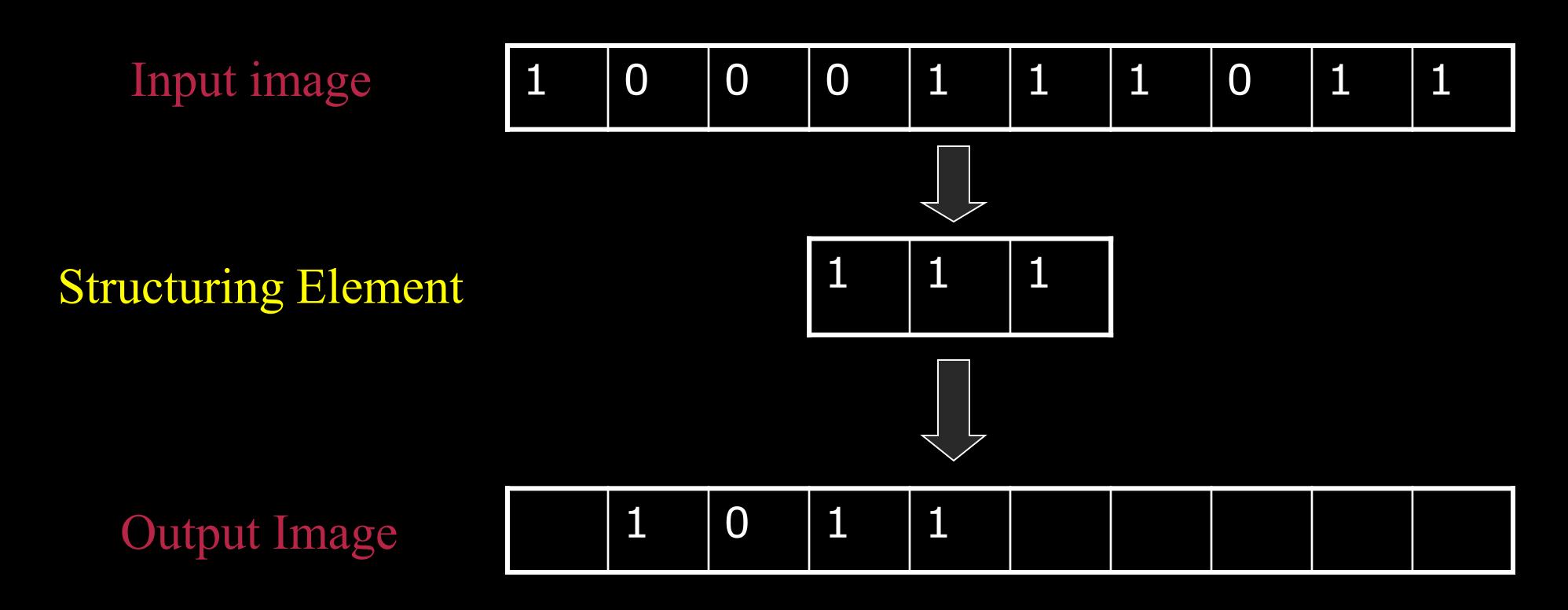

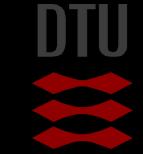

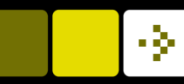

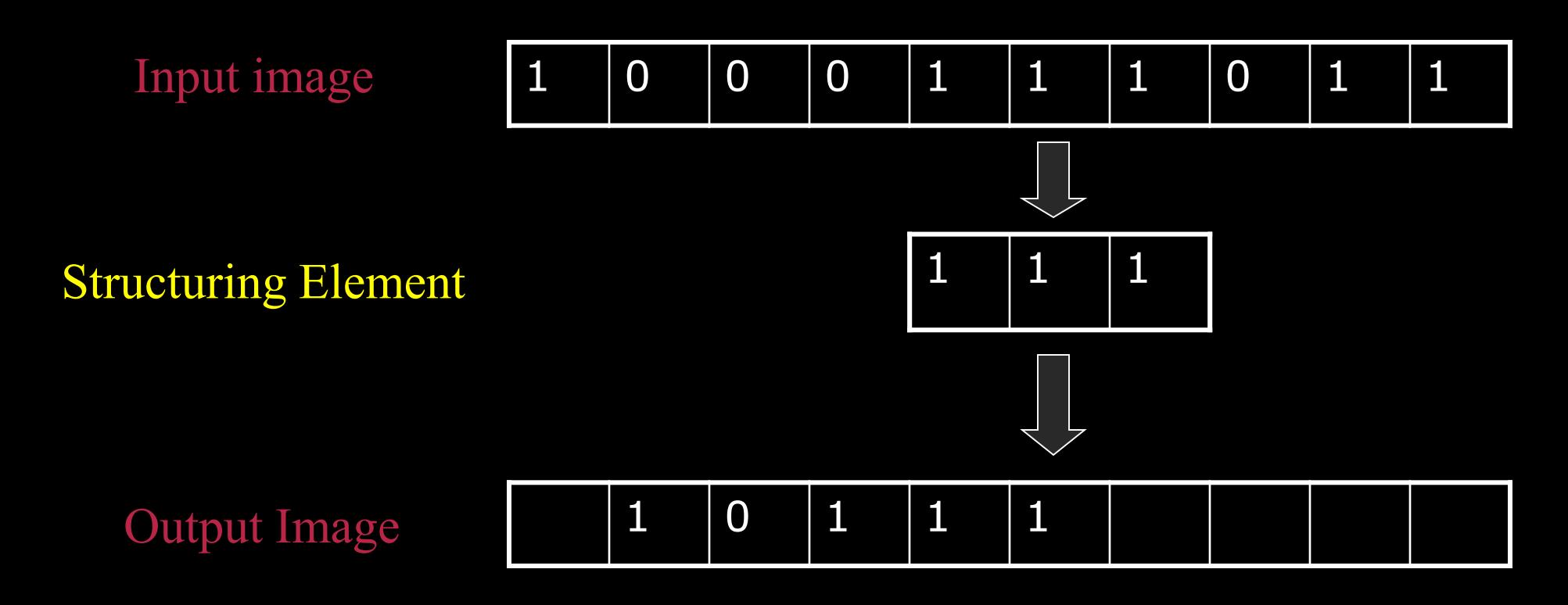

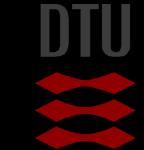

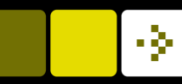

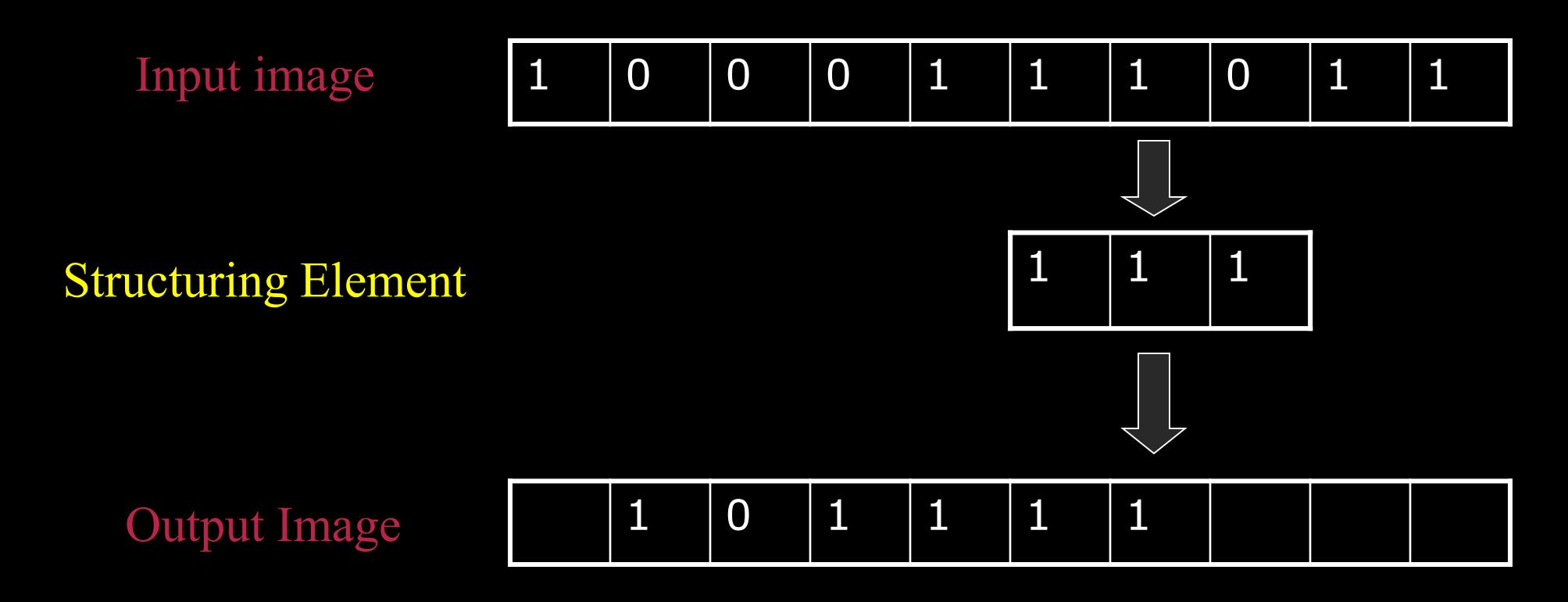

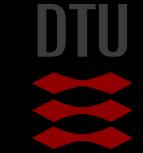

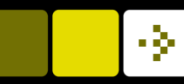

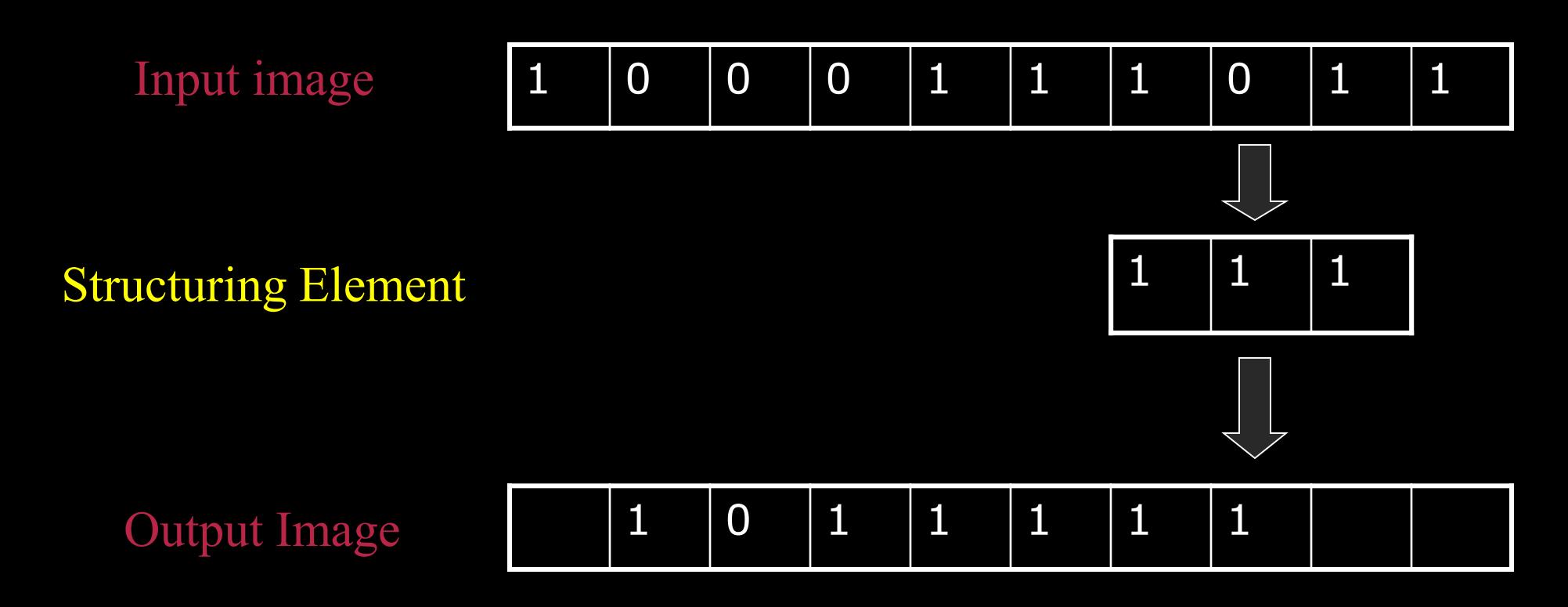

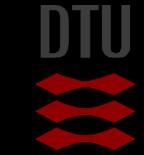

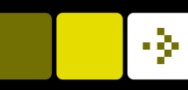

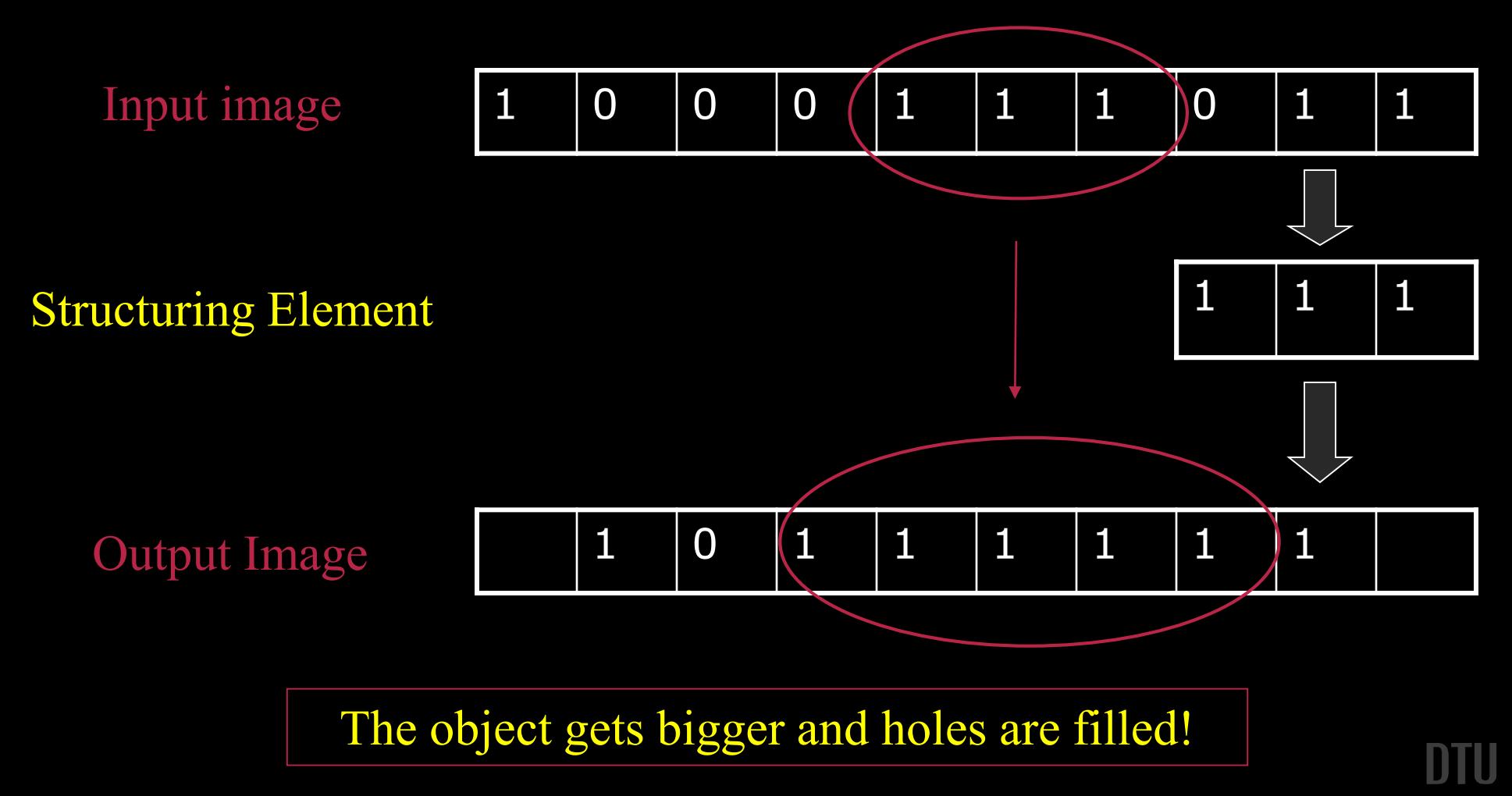

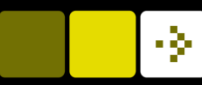

### 1D Morphology : Erosion

#### Erode : To wear down (*Waves eroded the shore*)

– Dansk : tære, gnave

Based on the *fit* operation

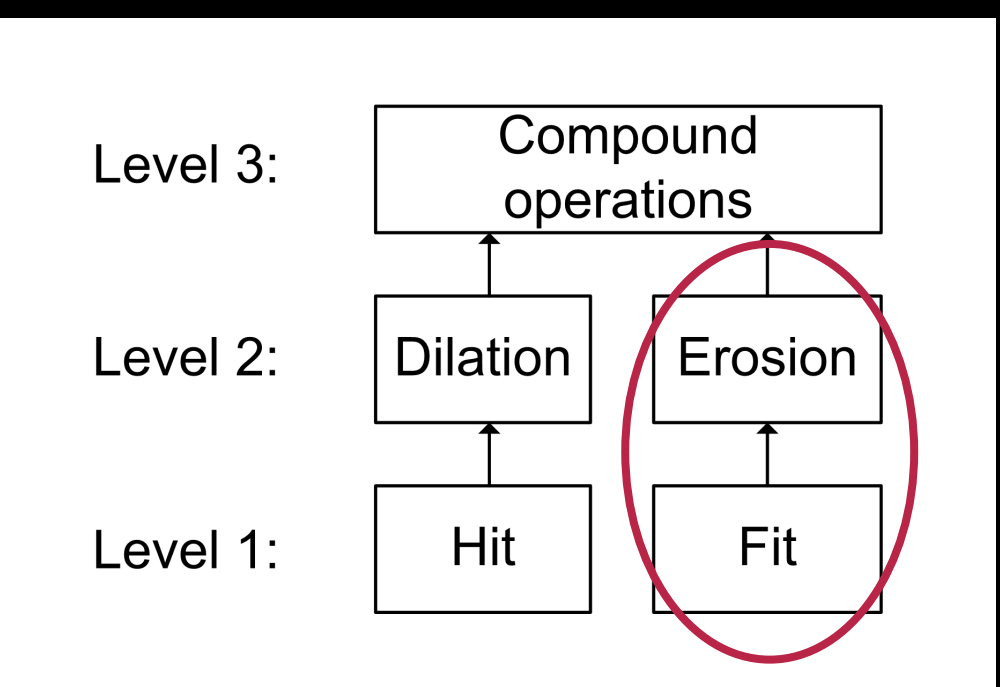

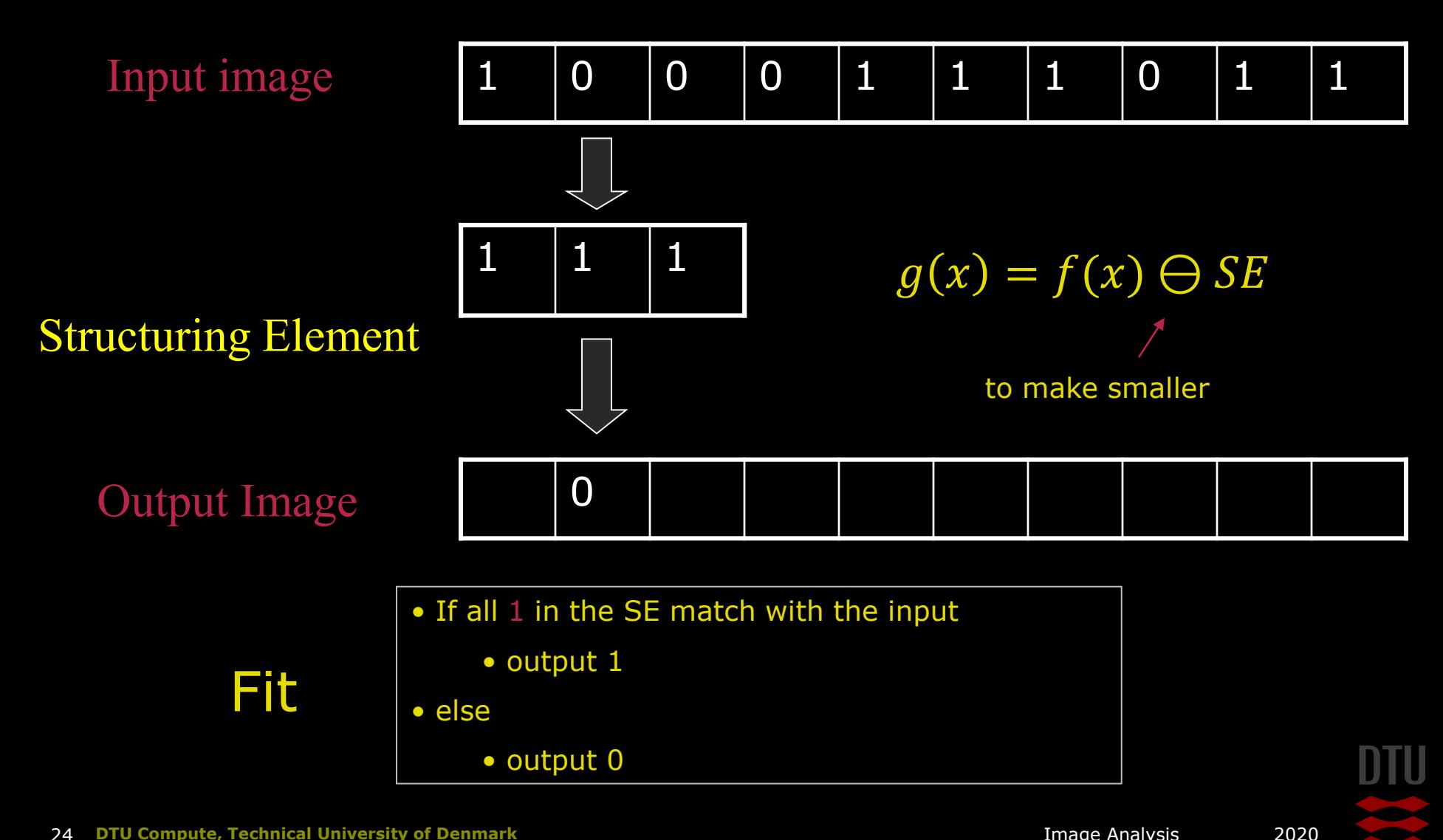

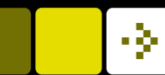

#### Erosion Input image A) 0 1 0 0 1 1 0 0 B) 0 0 1 0 1 0 0 0  $1 \t 0 \t 0 \t 0 \t 1 \t 1 \t 1 \t 0 \t 1 \t 1$ C) 0 0 0 0 1 0 0 0 D) 0 0 1 0 0 0 0 1 E) 0 1 0 0 0 1 0 0  $1 \t1 \t1$  $\Diamond$  $0 \mid 0$  $\circ$  $\Omega$ Output Image **MA BB MC MD ME**

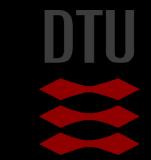

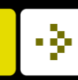

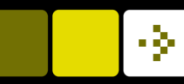

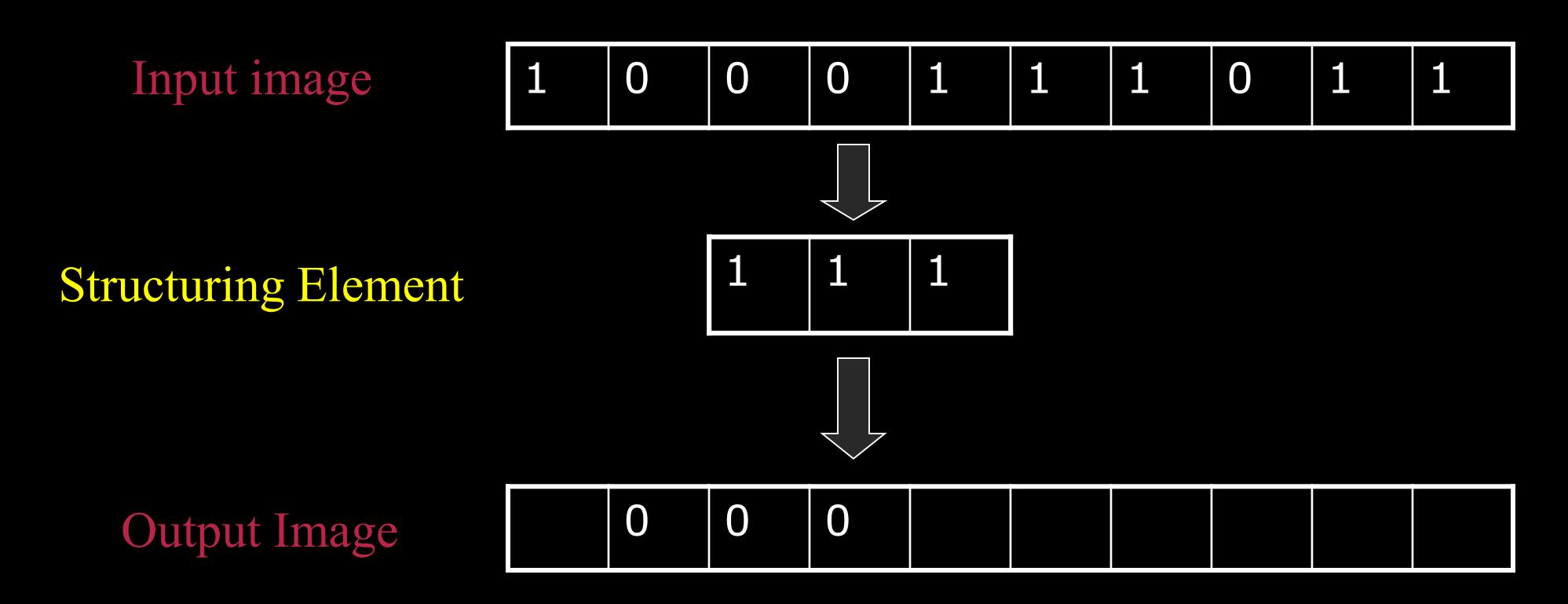

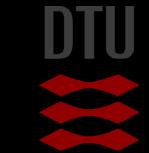

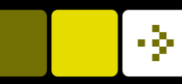

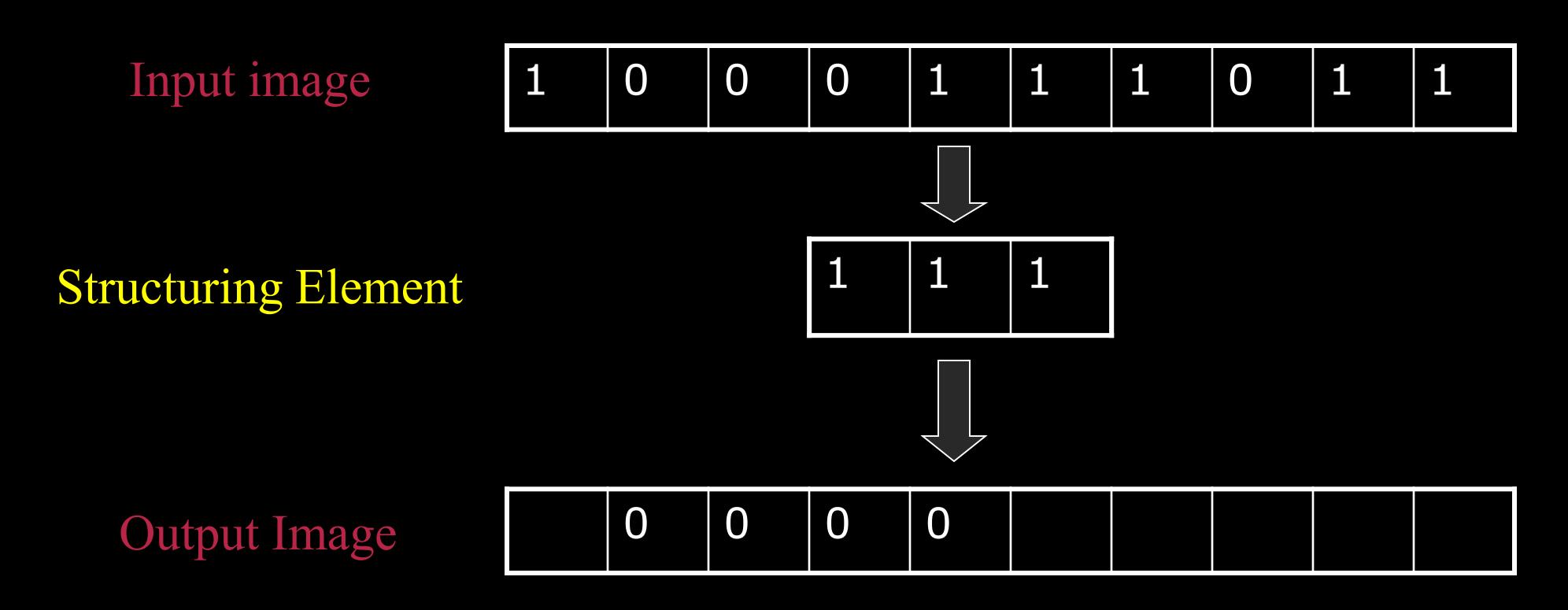

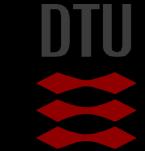

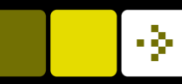

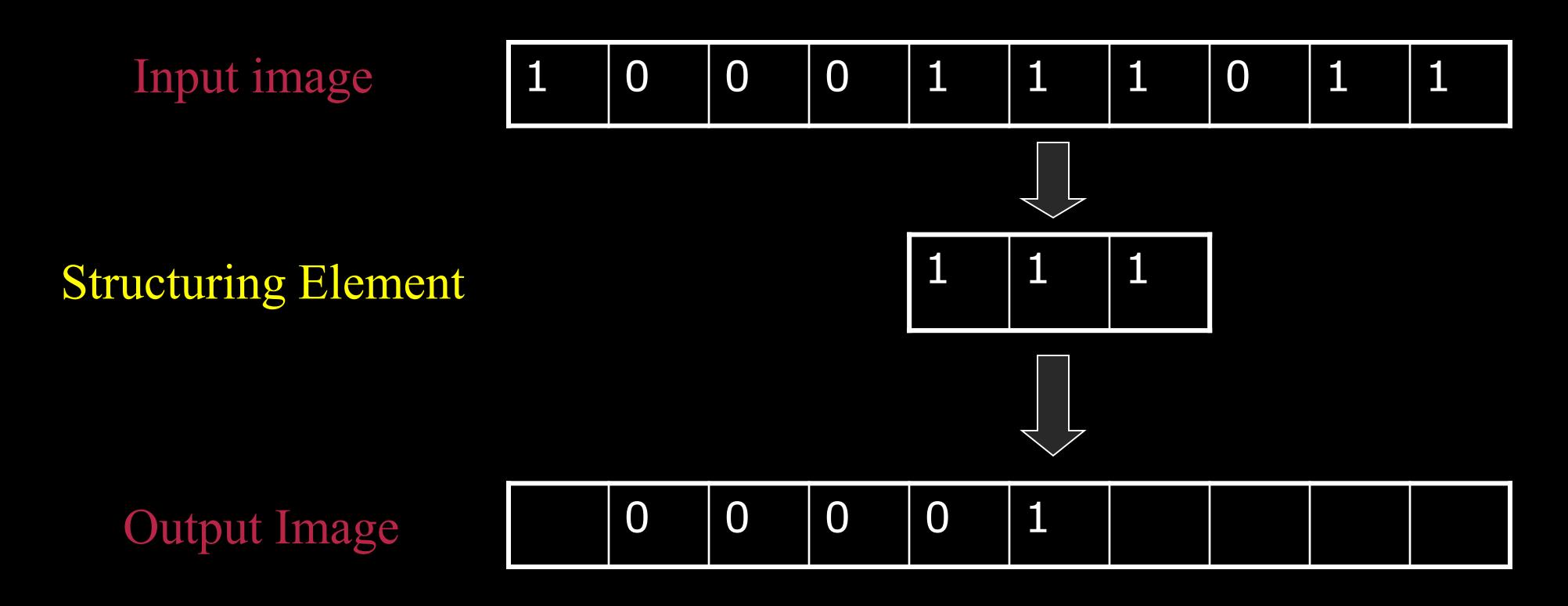

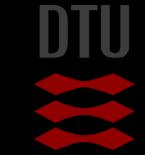

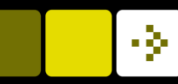

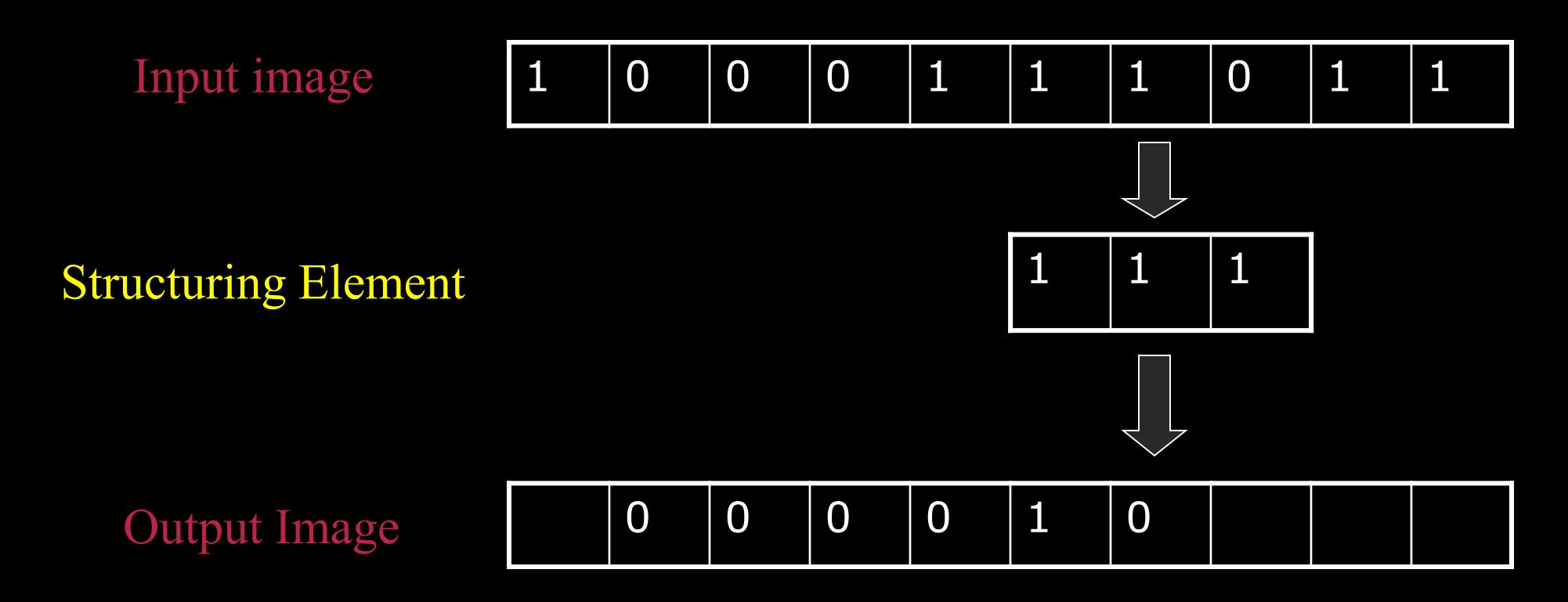

![](_page_28_Picture_4.jpeg)

![](_page_29_Picture_1.jpeg)

![](_page_29_Figure_3.jpeg)

![](_page_29_Picture_4.jpeg)

![](_page_30_Figure_1.jpeg)

![](_page_30_Figure_3.jpeg)

### Structuring Element (Kernel)

![](_page_31_Picture_2.jpeg)

![](_page_31_Figure_3.jpeg)

![](_page_31_Figure_4.jpeg)

![](_page_31_Picture_5.jpeg)

- Structuring Elements can have varying sizes
- **Usually, element values are 0 or 1,** but other values are possible (including none!)
- Structural Elements have an origin
	- Empty spots in the Structuring Elements are *don't care*s!

![](_page_31_Picture_10.jpeg)

![](_page_32_Picture_1.jpeg)

#### Structuring Element Origin

![](_page_32_Figure_3.jpeg)

 $\blacksquare$  The origin is not always the center of the SE

![](_page_32_Picture_76.jpeg)

![](_page_32_Picture_6.jpeg)

#### Special structuring elements

![](_page_33_Picture_191.jpeg)

Diamond Line

Structuring elements can be customized to a specific problem

![](_page_33_Picture_192.jpeg)

![](_page_33_Picture_7.jpeg)

### Dilation on images - disk

![](_page_34_Figure_2.jpeg)

![](_page_34_Figure_3.jpeg)

 $g(x, y) = f(x, y) \bigoplus SE$  Object is bigger

![](_page_34_Picture_6.jpeg)

35 **DTU Compute, Technical University of Denmark** Image Analysis 2020

Holes are closed

![](_page_35_Picture_1.jpeg)

![](_page_35_Picture_3.jpeg)

![](_page_35_Figure_4.jpeg)

![](_page_35_Figure_5.jpeg)

**SE** 

![](_page_35_Picture_7.jpeg)

-34

 $g(x, y) = f(x, y) \bigoplus SE$ 

#### Dilation – the effect of the SE

![](_page_36_Picture_2.jpeg)

![](_page_36_Figure_3.jpeg)

![](_page_36_Figure_4.jpeg)

![](_page_36_Figure_5.jpeg)

![](_page_36_Picture_6.jpeg)

-34

#### Dilation Example

• Round structuring element (disk)

• Creates round corners

![](_page_37_Picture_7.jpeg)

![](_page_37_Picture_8.jpeg)

![](_page_37_Picture_9.jpeg)

![](_page_37_Picture_10.jpeg)

A threshold of 200 is applied to the image and the result is a binary image. Now a dilation is performed with the structuring element below. How many foreground pixels are there in the resulting image?

![](_page_38_Picture_2.jpeg)

#### Threshold and dilation

 $A)$  $(14)$ B) 17 C) 6 D) 3 E) 12

![](_page_38_Picture_5.jpeg)

![](_page_38_Picture_109.jpeg)

![](_page_38_Picture_8.jpeg)

1. 14 2. 17 3. 6 4. 3 5. 12

![](_page_38_Picture_9.jpeg)

![](_page_39_Picture_1.jpeg)

#### Erosion on images - disk

![](_page_39_Figure_3.jpeg)

#### Erosion on images - box

![](_page_40_Figure_3.jpeg)

![](_page_40_Figure_4.jpeg)

![](_page_40_Figure_5.jpeg)

![](_page_40_Figure_6.jpeg)

![](_page_40_Figure_7.jpeg)

![](_page_40_Picture_8.jpeg)

#### Erosion on images – box (square)

![](_page_41_Figure_2.jpeg)

 $g(x, y) = f(x, y) \ominus \overline{SE}$ 

![](_page_41_Picture_4.jpeg)

### Erosion example

![](_page_42_Picture_2.jpeg)

![](_page_42_Picture_3.jpeg)

#### - 34

# Counting Coins

- Counting these coins is difficult because they touch each other!
- Solution: Threshold and Erosion separates them!
- More on counting next time!

![](_page_43_Picture_6.jpeg)

![](_page_43_Picture_7.jpeg)

![](_page_44_Picture_1.jpeg)

### Compound operations

![](_page_44_Figure_3.jpeg)

#### Compound

– *made of two or more separate parts or elements*

**Combining Erosion and Dilation** into more advanced operations

- Finding the outline
- Opening
	- **Isolate objects and remove small** objects (better than Erosion)
- Closing
	- Fill holes (better than Dilation)

![](_page_44_Picture_12.jpeg)

### Finding the outline

- 1. Dilate input image (object gets bigger)
- 2. Subtract input image from dilated image
- 3. The outline remains!

# $g(x, y) = (f(x, y) \bigoplus S E) - f(x, y)$

![](_page_45_Figure_6.jpeg)

![](_page_45_Picture_7.jpeg)

![](_page_46_Picture_1.jpeg)

## **Opening**

- **Motivation: Remove small objects BUT keep original size (and** shape)
- **Opening = Erosion + Dilation** 
	- Use the same structuring element!
	- Similar to erosion but less destructive
- **Math:**

# $g(x, y) = f(x, y) \circ SE = (f(x, y) \ominus SE) \oplus SE$

 Opening is **idempotent:** Repeated operations has no further effects!

# $f(x, y) \circ SE = (f(x, y) \circ SE) \circ SE$

![](_page_46_Picture_11.jpeg)

# Opening  $g(x, y) = (f(x, y) \ominus SE) \oplus SE$

![](_page_47_Figure_2.jpeg)

### Opening Example

#### ■ 9x3 and 3x9 Structuring Elements

![](_page_48_Figure_3.jpeg)

![](_page_48_Picture_7.jpeg)

![](_page_48_Picture_8.jpeg)

#### Opening example

- Size of structuring element should fit into the smallest object to keep
- Structuring Element: 11 pixel disc

![](_page_49_Figure_4.jpeg)

![](_page_49_Picture_5.jpeg)

### Compound operations A) 3 B) 23 C) 11 D) 36 E) 16  $\circ$  $\circ$  $\circ$  $\circ$  $\circ$ **MA MB MC MD ME**

The compound morphological operation seen below is applied to the image. How many foreground pixels are there in the resulting image?

 $(I \ominus SE1) \oplus SE2,$ 

![](_page_50_Figure_4.jpeg)

![](_page_50_Figure_5.jpeg)

- 1. 3 2. 23
- 3. 11
- 4. 36
- 5. 16

![](_page_51_Picture_1.jpeg)

# **Closing**

Motivation: Fill holes BUT keep original size (and shape)

- Closing = Dilation + Erosion
	- Use the same structuring element!
	- Similar to Dilation but less destructive
- Math:

# $g(x, y) = f(x, y) \cdot SE = (f(x, y) \oplus SE) \ominus SE$

**E** Closing is **idempotent:** Repeated operations has no further effects!

$$
f(x, y) \bullet SE = (f(x, y) \bullet SE) \bullet SE
$$

![](_page_51_Picture_11.jpeg)

![](_page_52_Picture_1.jpeg)

#### **Closing**  $g(x, y) = (f(x, y) \oplus SE) \ominus SE$

![](_page_52_Figure_3.jpeg)

### Closing Example

#### **Closing operation with a 22 pixel discle 1** Closes small holes

![](_page_53_Picture_3.jpeg)

![](_page_53_Picture_4.jpeg)

-34

**Closing** A) 31 B) 18 C) 6 D) 35 E) 21

![](_page_54_Picture_2.jpeg)

Morphological closing is applied to the image using the structuring element below. How many foregrounds pixels are there in the resulting image?

![](_page_54_Picture_4.jpeg)

![](_page_54_Picture_5.jpeg)

1. 31 2. 18 3. 6 4.35 5. 21

![](_page_54_Picture_6.jpeg)

-34

### How do you like the book?

- A) Very bad book
- B) Bad book
- C) Ok book
- D) Good book
- E) Really good book

![](_page_55_Picture_7.jpeg)

![](_page_55_Picture_8.jpeg)

### Flipped classroom TA 8-10, Lecture 10-12

- A) It really does not work
- B) It is not optimal
- C) It is ok
- D) It is fine
- E) It works very well

![](_page_56_Picture_7.jpeg)

![](_page_57_Picture_1.jpeg)

### How much time do I spend on preparing every week?

- A) 0 minutes
- B) 0-15 minutes
- C) 15-30 minutes
- D) 30-60 minutes
- E) 1-2 hours
- F) 2-4 hours
- G) More than 4 hours

![](_page_57_Picture_10.jpeg)

### How do I feel about Matlab

- A) I simply do not get it
- B) I find it hard
- C) We are ok friends
- D) I feel confident in Matlab
- E) I write Matlab scripts even when I sleep

![](_page_58_Picture_7.jpeg)

![](_page_58_Picture_8.jpeg)

![](_page_59_Picture_1.jpeg)

### Next week: Blob Analysis

![](_page_59_Picture_3.jpeg)

![](_page_59_Picture_4.jpeg)

![](_page_59_Picture_6.jpeg)

![](_page_59_Picture_7.jpeg)

![](_page_59_Picture_10.jpeg)